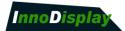

# **DATA SHEET**

## **TFT LCD Monitor Control Board**

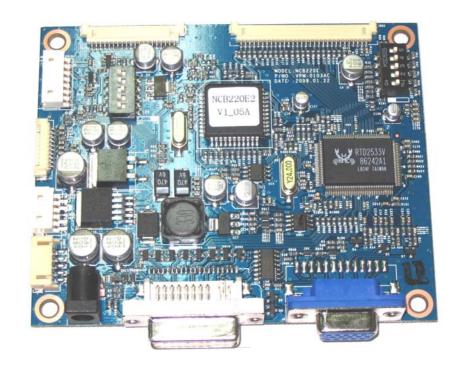

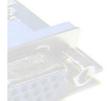

# NCB220E

| NCB220E1                  | Analog input support<br>Max resolution : WSXGA+                                         |
|---------------------------|-----------------------------------------------------------------------------------------|
| NCB220E2                  | Analog & DVI input support<br>Max resolution : WSXGA+                                   |
| NCB220E1/E2<br>(SMD type) | Analog / Analog & DVI input support<br>Max resolution : WSXGA+<br>Low profile component |

RoHS Compliant January 2009

INNODISPLAY.CO.LTD

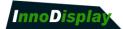

## <u>CONTENT</u>

|    | COVER                       | 1      |
|----|-----------------------------|--------|
|    | CONTENT                     | 2      |
|    | Record of revision          | 3      |
| 1  | INTRODUCTION                | 4      |
| 2  | GENERAL SPECIFICATION       | 5      |
| 3  | ELECTRICAL SPECIFICATION    | 6      |
| 4  | BLOCK DIAGRAM               | 7      |
| 5  | CONNCTION CABLE             | 8      |
| 6  | ASSEMBLY NOTES              | 9      |
| 7  | OSD MENU                    | ( 11 C |
| 8  | CONNECTION & OPERATION      | 0 16   |
| 9  | CONNECTOR, PINOUT & JUMPERS | 17     |
| 10 | CONTROLLER DIMENSIONS       | 27     |
| 11 | APPLICATION NOTES           | 28     |
| 12 | TROUBLESHOOTING             | 29     |
| 13 | ACCESSORY                   | 30     |

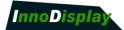

### **RECORD OF REVISION**

| No | Description                                                                                                    | Revision  | Page        | Date       |
|----|----------------------------------------------------------------------------------------------------|-----------|-------------|------------|
| 1  | E/S                                                                                                    | A1        |             |            |
| 2  | MP                                                                                                    | AA        |             | 2007-05-23 |
| 3  | Correction of mistyping                                                                                         | AA        | 18          | 2007-06-20 |
| 4  | Added F/W for Special Panel setting                                                                             | AB        | 27          | 2008-07-25 |
| 5  | PCB Revision ( Changed J905/907 3P $\rightarrow$ 5P )                                                           | AC        | 19          | 2009-01-22 |
|    |                                                                                                    |           |             |            |
|    | anna ann ann ann ann ann ann ann ann an                                                                         | the m     |             |            |
|    | Post                                                                                                    |           | PA .        |            |
| E  | The second second second                                                                                        | 1 22 2    |             |            |
|    | the second second second second second second second second second second second second second second second se |           |             |            |
| L  |                                                                                                    |           | and a start | H.         |
|    |                                                                                                    |           |             |            |
|    |                                                                                                    | 2 3 4 1 V |             | 2          |
|    |                                                                                                    |           |             | 699.00     |
| /  | The second second                                                                                               |           |             |            |
|    |                                                                                                    |           |             |            |
|    |                                                                                                    | E .       |             |            |
|    |                                                                                                    |           |             |            |
|    |                                                                                                    |           |             |            |
|    |                                                                                                    |           |             |            |
|    |                                                                                                    |           |             |            |
|    |                                                                                                    |           |             |            |
|    |                                                                                                    |           |             |            |
|    |                                                                                                    |           |             |            |
|    |                                                                                                    |           |             |            |
|    |                                                                                                    |           |             |            |
|    |                                                                                                    |           |             |            |

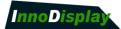

## **1. INTRODUCTION**

Designed for LCD monitor and other flat panel display application, the NCB220E controller provides an auto input synchronization and easy to use interface controller for:

- ▶ TFT (active matrix) LCD panels of 640x480 to 1280x1024 & 1440 x 900, 1680x1050 resolutions.
- Computer video signals of VGA, SVGA, XGA, WXGA+, SXGA, WSXGA+ standard.
- Input Signal Support
  - All VESA standard

#### HOW TO PROCEED

- Ensure that you have all parts & they are correct, referring to:
  - Connection diagram
  - Connector reference
  - Assembly notes
- Check controller switch & jumper settings (errors may damage the panel)
- Prepare the PC
- Connect the parts
- Understand the operation & functions

#### **IMPORTANT USAGE NOTE**

This equipment is for use by developers and integrators. The manufacturer accepts no liability for damage or injury caused by the use of this product. It is the responsibility of the developer, integrators or other users of this product to:

- Ensure that all necessary and appropriate safety measures are taken.
- Obtain suitable regulatory approvals as may be required.
- Check power settings to all component parts before connection.

#### DISCLAIMER

There is no implied or expressed warranty regarding this material.

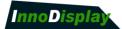

## **2. GENERAL SPECIFICATION**

| No. | Item                |                  | Description                            |            |  |
|-----|---------------------|------------------|----------------------------------------|------------|--|
| 1   | Controller name     | NCB220E          | 640*480, 800*600, 1024*768, 1440* 900, |            |  |
|     |                     |                  | 1280*1024, 1680*1050 Panel support     | _          |  |
| 2   | LCD Module          | VGA, SV          | GA, XGA, WXGA+, SXGA, WSXGA+           |            |  |
| L   |                     |                  | LVDS Interface TFT LCD                 |            |  |
| 3   | Signal Input        | NCB220           | E1 (or SMD type) : Analog RGB input    |            |  |
| 3   | Signal Input        | NCB22            | DE2 : Analog RGB input & DVI input     |            |  |
| 4   | Resolution          |                  | H: 31 ~ 61kHz                          |            |  |
| 4   | Support             |                  |                                        |            |  |
| 5   | OSD Control         | M                | 5 keys                                 |            |  |
| 3   | Plug & Play         |                  | VESA DDC 1/2B Ver1.3                   |            |  |
| 6   | Power Connector     | Input            | IEC320 Male 3 line connector           |            |  |
| 7   | Deutres Consumption | Supply Voltage   | 12Vdc                                  |            |  |
| 7.  | Power Consumption   | Max Power        | Note2)                                 |            |  |
| 8   | Signal Connector    | Analog D-SUB 15P |                                        |            |  |
|     |                     | Green            | Normal state                           | A CONTRACT |  |
| 9   | LED status          | Amber            | DPMS state                             | 2          |  |
|     |                     | Off              | Power off                              |            |  |

Note2) Max Power is depending on the subject display to be used.

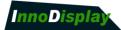

## **3. ELECTRICAL SPECIFICATION**

#### 3.1 Absolute Maximum Rating

| Item                  | Unit                 | Min. | Typical | Max. | Remarks |
|-----------------------|----------------------|------|---------|------|---------|
| Operation Temperature | $^{\circ}\mathrm{C}$ | 0    | -       | 60   |         |
| Storage Temperature   | °C                   | -30  | -       | 80   |         |
| Relative Humidity     | %                    |      | -       | 90   |         |

#### 3.2 Input characteristic

| Description | Signal      | Unit | Min                   | Typical   | Max  | Remarks         |
|-------------|-------------|------|-----------------------|-----------|------|-----------------|
| Power In    | Input       | Vdc  | 11.4                  | 12        | 12.6 |                 |
| (12Vdc)     | Consumption | Watt | And the second second | - Second  | 5    | Board only      |
| -           | Analog RGB  | Vp-p | 0                     | 5 - T     | 0.7  |                 |
| RGB Input   | Sync        | Vdc  | 0                     | all and a | 5.5  |                 |
| KGB iliput  | H Frequency | KHz  | 31                    |           | 65.2 | Depends on Mode |
|             | V Frequency | Hz   | 55                    | 60        | 75   |                 |

### 3.3 Output Characteristics

| Description     | Signal                                                                                                    | Unit       | Min   | Typical | Max  | Remarks       |
|-----------------|----------------------------------------------------------------------------------------------------|------------|-------|---------|------|---------------|
| LVDS Interfac   | ce de la companya de la companya de la companya de la companya de la companya de la companya de la companya de | The second | MANUE | 1999    |      |               |
|                 | Differential output                                                                                            | mVp-p      | 250   | 350     | 450  |               |
|                 | LCD Power (3.3V)                                                                                               | Vdc        | 3.16  | 3.3     | 3.5  | Jumper option |
|                 | LCD Power (5V)                                                                                                 | Vdc        | 4.5   | 5.0     | 5.5  | Jumper option |
|                 | LCD Power (12V)                                                                                                | Vdc        | 11.4  | 12.0    | 12.6 | Jumper option |
| Inverter Interf | ace                                                                                                    |            |       |         |      |               |
|                 | Power out                                                                                                    | Vdc        | 11.4  | 12.0    | 12.6 |               |
|                 | On/Off control                                                                                                 | Vp-р       | 0     |         | 3.3  | L=off, H=on   |
|                 | Bright control                                                                                                 | Vp-р       | 0     |         | 4.0  |               |

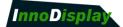

## 4. BLOCK DIAGRAM

### 4.1 NCB220E1 Block Diagram

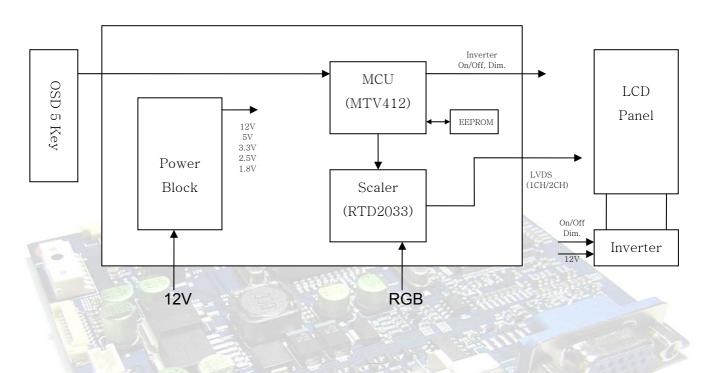

#### 4.2 NCB220E2 Block Diagram

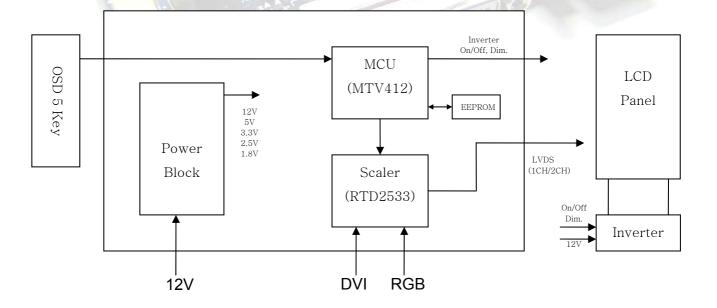

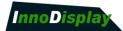

## **5. CONNECTION CABLE**

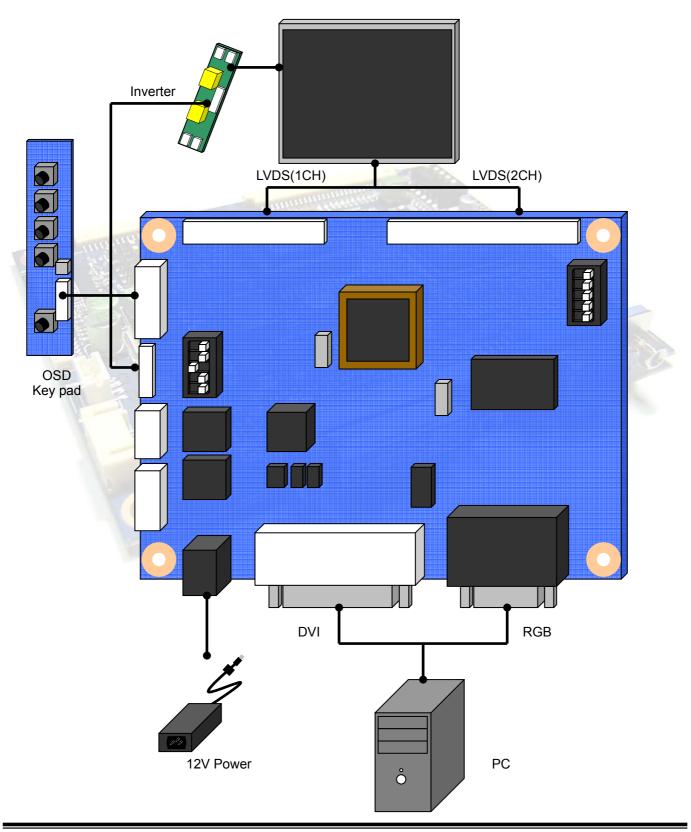

INNODISPLAY.CO.LTD

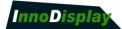

### **6. ASSEMBLY NOTES**

This controller is designed for monitors and custom display projects using 1680x1050, resolution TFT LCD panels with a VGA, SVGA, XGA, WXGA+, SXGA, WSXGA+ signal input. The following provides some guidelines for installation and preparation of a finished display solution.

**Preparation**: Before proceeding it is important to familiarize yourself with the parts making up the system and the various connectors, mounting holes and general layout of the controller. As much as possible connectors have been labeled. Guides to connectors and mounting holes are shown in the following relevant sections.

**1. LCD panel:** This controller has 12V, 5V or 3.3V LVDS interface logic on the Board for different kind of TFT LCD panel. For the other type of LCD interface like Panel Link interface and etc, this board can accommodate a daughter board instead of on-board LCD interface. Due to the different signal timing and electrical characteristics from each LCD panel manufacturer, for selecting LCD interface type and resolution, put jumper marked J5 on the right position following LCD panel specification. For selecting DC power level, put jumper marked J7 on the right position. Supplied power level depends on LCD panel specification.

- 2. Controller: Handle the controller with care as static charge may damage electronic components, Make sure correct jumper and switches settings to match the target LCD panel
- **3. LCD connector board**: Different makers and models of LCD panel require different panel signal connectors and different pin assignments.
- 4. LCD signal cables: In order to provide a clean signal it is recommended that LCD signal cables should not be longer than 30cm. If loose wire cabling is utilized these can be made into a harness with cable ties. Care should be taken when you place the cables to avoid signal interface. Additionally it may be necessary in some systems to add ferrite cores to the cables to minimize signal noise.
- **5. Inverter**: This will be required for the backlight of an LCD, some LCD panel have an inverter built in. As LCD panels may have 1 or more backlight tubes and the power requirements for different panel backlights may vary, it is important to match the inverter in order to obtain optimum performance. See application notes for more information on connection.
- **6. Inverter cable:** Different inverter models require different cables and different pin assignment. Make sure the correct cable pin out to match the inverter. Unsuitable cable pins out may damage the inverter.
- 7. OSD button: See Operational Function section.

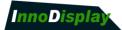

- 8. 3 Color LED: This LED shows the state of controller.
  - Green Normal state
  - Off Off mode
  - Amber DPMS mode
- 9. Power switch: This switch is located on OSD button board.
- 10. Power input: +12Vdc is required to supply power for the controller, the Inverter and the LCD panel
- 11. VGA input cable: As this may affect regulatory emission test result, a suitably shielded cable should be utilized.
- **EMI:** Shielding will be required for passing certain regulatory emissions tests. Also the choice of video board and power supply can affect the test result.

#### Consideration should be given to:

- Electrical insulation.
- Grounding.
- EMI shielding.
- Heat & ventilation

**Caution:** Ensure that the equated insulation is provided for all areas of the PCB with special attention to high voltage parts such as the inverter.

#### \*\*\* Remarks\*\*\*

For a specific panel use, One LCD panel sample and full technical specifications for the LCD panel from the manufacturer are required to test for tuning up screen image. **Innodisplay** can provide engineering service for customers specific controller development.

Please contact Innodisplay. (sohn@innodisplay.co.kr)

#### 12. Setup for operation

Once the circuit has been connected, a setup procedure for optimal requires a few minutes the following instructions are likely to form the basis of the finished product operation manual.

#### PC settings

The PC needs to be set to an appropriate graphics mode that has the same resolution with the LCD panel to have clear screen image. And the vertical refresh rate should be set to one of 56~75Hz, non-interlaced signal.

#### LCD display system settings

The OSD (On Screen Display) provides certain functions to have clear image and others. This board supports 5 buttons OSD operation as a standard. The control functions defined on OSD operation are as below.

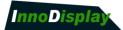

**PC Graphics Output:** A few guidelines:

- Signal quality is very important, if there is noise or instability in the PC graphics output this may result in visible noise on the display
- Refer to the graphic modes table in specification section for supported modes.
- Non-interlaced & interlaced video input is acceptable.

Important: please read the application notes section for more information.

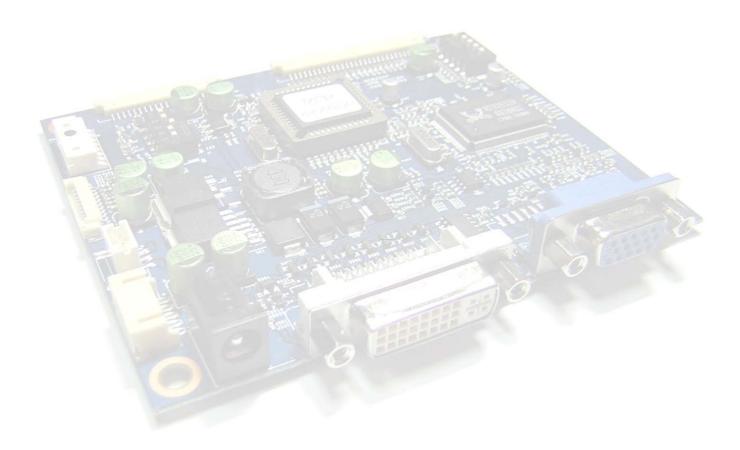

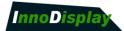

## 7. OSD MENU

7.1 OSD GUI

**Brightness / Contrast** 

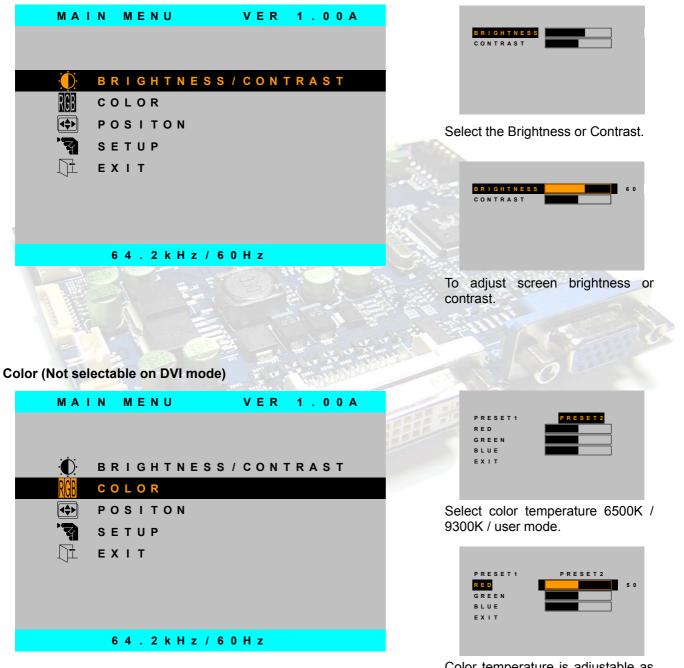

Color temperature is adjustable as wished by user.

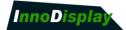

Position (Not selectable on DVI mode)

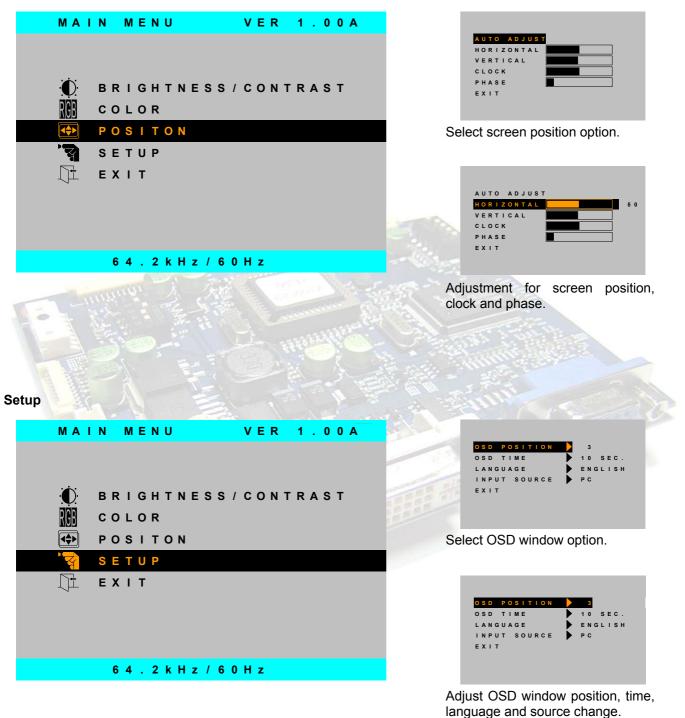

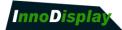

### 7.2 OSD GUI Control Table

| Main Menu   | Sub Menu       | Description                                            |
|-------------|----------------|--------------------------------------------------------|
| BRIGHTNESS/ | BRIGHTNESS     | To adjust screen brightness                            |
| CONTRAST    | CONTRAST       | To adjust screen contrast                              |
|             | PRESET1        | Color temperature 9300K                                |
| COLOR       | PRESET2        | Color temperature 6500K                                |
|             | RED/GREEN/BLUE | Color temperature adjustable as wished by user         |
|             | AUTO ADJUST    | Execute AUTO function                                  |
|             | HORIZONTAL     | To adjust screen horizontal position                   |
| POSITION    | VERTICAL       | To adjust screen vertical position                     |
|             | CLOCK          | To adjust screen clock                                 |
|             | PHASE          | To adjust screen phase                                 |
|             | OSD POSITION   | To adjust OSD menu position                            |
| NEL TAN     | OSD TIME       | To adjust open time for OSD menu (3~60 sec.)           |
| SETUP       | LANGUAGE       | Language selectable by user                            |
|             | LANGUAGE       | (English/Deutsch/François/Italiano/Espanol/Portuguese) |
| THE REAL    | INPUT SOURCE   | Selectable input source RGB or DVI                     |

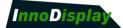

#### 7.3 Operation Message

#### **OUT OF FREQUENCY**

```
OUT OF FREQUENCY
PC
95.2kHz/60Hz
POWER MANAGEMENT 20 SEC.
```

This is when Input Signal is over the range or frequency.

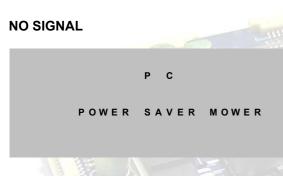

This is when Input Signal is not present. This message is disappeared after 5 seconds.

### CHECK SIGNAL CABLE

| SEL  | F D | ΙA | GNOS | тісѕ  |
|------|-----|----|------|-------|
|      |     | Ρ  | с    |       |
|      | NO  | SI | GNAL |       |
| СНЕС | K S | IG | NAL  | CABLE |

This is when Input Signal is not present after power on with power switch. This message is not disappeared before power off or activity of input signal

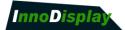

#### **Factory Reset**

```
Factory Reset
```

When pressing MENU button for 5 seconds or more, then factory reset is being implemented.

## Use to reset all the menu option (user section setting values) to their original factory preset values.

#### AUTO CONFIGURATION

PROCESSING

AUTO CONFIGRATION

Execute AUTO Function

The chosen OSD settings will be stored in memory. The OSD menu can be cleared from the screen from the screen by moving the selection bar to the **EXIT MENU** icon pressing the **SEL** button or **MENU** key pressing otherwise it will be automatically cleared after a few second of no use.

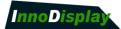

## 8. CONNECTION & OPERATION

**CAUTION:** Never connect or disconnect parts of the display system when the system is powered up as this may cause serious damage.

#### CONNECTION

- 1. LCD panel & Inverter: Connect the inverter (if it is not built-in the panel) to the CCFT lead connector of the LCD panel.
- 2. LVDS type panels: Plug the signal cables direct to J100 for single channel interface panel or J802 for dual channel interface panel. Plug the other end of cables to the LCD connector board.
- **3. Inverter & Controller:** Plug the inverter cable to J3 of the controller board and another end to the connector on the inverter.
- **4.** Function switch & Controller: Plug the OSD switch mount cable to CN104(J906) of the controller board and another end to the OSD board.
- **5.** Jumpers & Switch: Check all switches and also if J7 (Target panel power is setting) and J5 (Target panel resolution setting) are set correctly. Details referring the switches setting table (in the following section).
- 6. VGA cable & Controller: Plug the VGA cable to the connector J6(J4) of the controller board.
- 7. DVI-D cable & Controller: Plug the DVI-D cable to the connector J901 of the controller board.
- 8. Power supply & Controller: Plug the DC 12V power in to the connector J2 or J902.
- 9. Power on: Switch on the controller board and panel by using the OSD switch mount.

#### General:

- If you use supplied cables & accessories, ensure that they are correct for the model of the panel and the controller.
- If you make your own cables & connectors, refer carefully to both the panel & inverter specifications and the section in this manual, "Connectors, Pin outs & Jumpers" to ensure the correct pin to pin wiring.

#### **PC Setting:**

The controller has been designed to take a very wide range of input signals however to optimize the PC's graphic performance we recommend choosing 60Hz vertical refresh rate – this will not cause screen flicker.

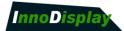

## 9. CONNECTOR, PINOUT & JUMPERS

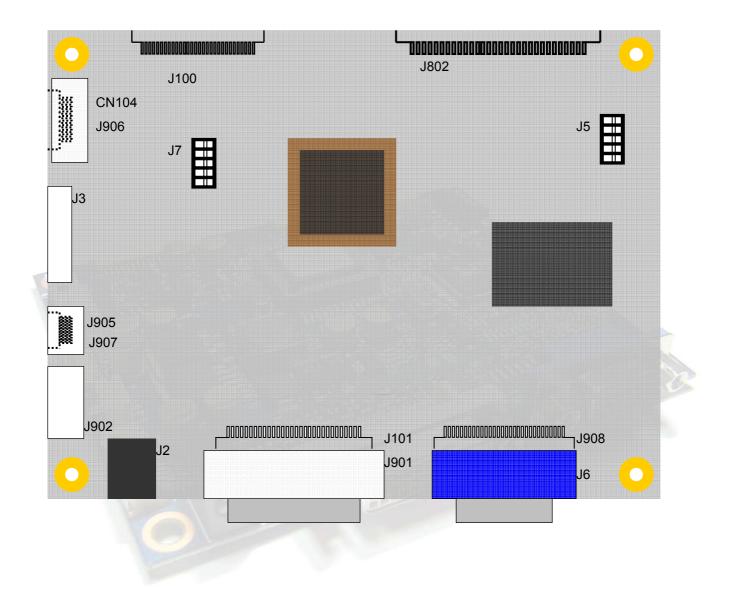

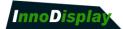

### 9.1 Summary : Connector & Switch

| L/No. | Description                                | Connector Type                   | Remark |
|-------|--------------------------------------------|----------------------------------|--------|
| J2    | Input DC power Jack                        | DJ05H-250Y (2.5 Ø)               | Note1  |
| J3    | Inverter Connector                         | YEON-HO 12505WR-10A00 10P 1.25mm |        |
| J5    | Panel Type Select Switch                   | HDR5x2, SMD, 10Pin               |        |
| J6    | Analog RGB Connector                       | 15P D-SUB                        |        |
| J7    | Panel Power Out Select Switch              | HDR5x2, SMD, 10Pin               |        |
| J100  | LCD interface board Connector for LVDS 1ch | YEON-HO 12507WR-20 20P 1.25mm    |        |
| J101  | DVI-D Signal Input Connector               | YEON-HO 12507WR-20 20P 1.25mm    | Note1  |
| J802  | LCD interface board Connector for LVDS 2ch | YEON-HO 12507WR-30 30P 1.25mm    |        |
| J901  | DVI-D Connector                            | DVI-D24P                         | Note1  |
| J902  | Input DC Power Connector                   | YEON-HO 20022WR-05A00 5P 2mm     |        |
| J905  | Output DC Power Connector                  | YEON-HO 20022WR-05A00 5P 2mm     | Note1  |
| J906  | OSD control Connector                      | YEON-HO 12505WR-07A00 7P 1.25mm  | Note1  |
| J907  | Output DC Power Connector                  | YEON-HO 20017WR-0510 5P 2mm      | Note1  |
| J908  | RGB Signal Input Connector                 | YEON-HO 20022WR-13A00 13P 2.0mm  | Note1  |
| CN104 | OSD control Connector                      | YEON-HO 20017WR-0710 7P 2mm      | Note1  |

Note1) Option SMD type board only.

- Remove J2/J6/J901/J905/CN104
- Insert J101/J906/J907/J908

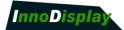

### 9.2 Connector Pin Assignment

#### J2 : Input Dc power Jack

| Pin No. | Symbol | Description |
|---------|--------|-------------|
| 1       | Vcc    | 12V         |
| 2,3     | GND    | Ground      |

#### J3 : Inverter Connector

| Pin No. | Symbol  | Description     |  |
|---------|---------|-----------------|--|
| 1       | DIM-ADJ | DIM-adjustment  |  |
| 2       | GND     | Ground          |  |
| 3       | GND     | Ground          |  |
| 4       | GND     | Ground          |  |
| 5       | ON/OFF  | Inverter ON/OFF |  |
| 6       | GND     | Ground          |  |
| 7       | GND     | Ground          |  |
| 8       | GND     | Ground          |  |
| 9       |         | 12V             |  |
| 10      | Vcc     | 12V             |  |

#### J5 : Panel Type Select Switch

#### \* Refer to 9.3 On/Off Switch Assignment

#### J6 : Analog RGB Connector

| Pin No. | Symbol | Description        |
|---------|--------|--------------------|
| 1       | Red1   | Red analog input   |
| 2       | Green1 | Green analog input |
| 3       | Blue1  | Blue analog input  |
| 4       | GND    | Ground             |
| 5       | GND    | Ground             |
| 6       | GND    | Ground             |
| 7       | GND    | Ground             |
| 8       | GND    | Ground             |
| 9       | NC     | Not connected      |

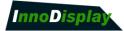

| 10 | GND   | Ground             |
|----|-------|--------------------|
| 11 | GND   | Ground             |
| 12 | DSDA  | DDC-SDA            |
| 13 | HSYNC | Horizontal Sync    |
| 14 | VSYNC | Vertical Sync      |
| 15 | DSCL  | Serial Clock Input |

#### J7 : Panel Power Out Select Switch \* Refer to 9.3 On/Off Switch Assignment

#### J100 : LCD interface board Connector for LVDS 1ch

| Pin No. | Symbol  | Description                                                 |
|---------|---------|-------------------------------------------------------------|
| 1       | GND 🖉   | Ground                                                      |
| 2       | GND     | Ground                                                      |
| 3       | ҮЗР     | LVDS 3 Channel Positive Signal for LCD Module (6Bit Unused) |
| 4       | Y3M     | LVDS 3 Channel Negative Signal for LCD Module (6Bit Unused) |
| 5       | GND     | Ground                                                      |
| 6       | CLKOUTP | LVDS Clock Positive Signal of Channel for LCD Module        |
| 7       | CLKOUTM | LVDS Clock Negative Signal of Channel for LCD Module        |
| 8       | GND     | Ground                                                      |
| 9       | Y2P     | LVDS 2 Channel Positive Signal for LCD Module               |
| 10      | Y2M     | LVDS 2 Channel Negative Signal for LCD Module               |
| 11      | GND     | Ground                                                      |
| 12      | Y1P     | LVDS 1 Channel Positive Signal for LCD Module               |
| 13      | Y1M     | LVDS 1 Channel Negative Signal for LCD Module               |
| 14      | GND     | Ground                                                      |
| 15      | Y0P     | LVDS 0 Channel Positive Signal for LCD Module               |
| 16      | YOM     | LVDS 0 Channel Negative Signal for LCD Module               |
| 17      | GND     | Ground                                                      |
| 18      | GND     | Ground                                                      |
| 19      | MOD_PWR | VDD For LCD Module                                          |
| 20      | MOD_PWR | VDD For LCD Module                                          |

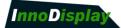

#### J101 : DVI-D Signal Input Connector(SMD Type Board option)

| Pin No. | Symbol            | Description                                  |
|---------|-------------------|----------------------------------------------|
| 1       | GND               | Ground                                       |
| 2       | HPD               | Identify the presence of a monitor           |
| 3       | TMDS DATA2+       | TMDS DATA2 Differential Positive Signal      |
| 4       | TMDS DATA2-       | TMDS DATA2 Differential Negative Signal      |
| 5       | TMDS DATA2 Shield | Shield for TMDS Channel #2                   |
| 6       | TMDS DATA1+       | TMDS DATA1 Differential Positive Signal      |
| 7       | TMDS DATA1-       | TMDS DATA1 Differential Negative Signal      |
| 8       | TMDS DATA1 Shield | Shield for TMDS Channel #1                   |
| 9       | GND               | Ground                                       |
| 10      | TMDS DATA0+       | TMDS DATA0 Differential Positive Signal      |
| 11      | TMDS DATA0-       | TMDS DATA0 Differential Negative Signal      |
| 12      | TMDS DATA0 Shield | Shield for TMDS Channel #0                   |
| 13      | TMDS CLOCK+       | TMDS DATA0 Differential Positive Signal      |
| 14      | TMDS CLOCK-       | TMDS DATA0 Differential Negative Signal      |
| 15      | TMDS CLOCK Shield | Shield for TMDS Clock differential Pair      |
| 16      | +5V Power         | +5 Volt signal for EDID (Un-powered Monitor) |
| 17      | NC                | No Connection                                |
| 18      | DDC Clock         | The Data Line for the DDC Interface          |
| 19      | DDC Data          | The Clock Line for the DDC Interface         |
| 20      | GND               | Ground                                       |

#### J802 : LCD interface board Connector for LVDS 2ch

| Pin No. | Symbol   | Description                                        |
|---------|----------|----------------------------------------------------|
| 1       | MOD_PWR  | Panel Power                                        |
| 2       | MOD_PWR  | Panel Power                                        |
| 3       | MOD_PWR  | Panel Power                                        |
| 4       | MOD_PWR  | Panel Power                                        |
| 5       | GND      | Ground                                             |
| 6       | NC       | NC                                                 |
| 7       | GND      | Ground                                             |
| 8       | Y3P-EVEN | Positive(+) LVDS differential first 3 data(A port) |

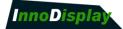

| 9  | Y3M-EVEN | Negative(-) LVDS differential first 3 data(A port)  |
|----|----------|-----------------------------------------------------|
| 10 | YCP-EVEN | Positive(+) LVDS differential first Clock(A port)   |
| 11 | YCM-EVEN | Negative(-) LVDS differential first Clock(A port)   |
| 12 | Y2P-EVEN | Positive(+) LVDS differential first 2 data(A port)  |
| 13 | Y2M-EVEN | Negative(-) LVDS differential first 2 data(A port)  |
| 14 | GND      | Ground                                              |
| 15 | Y1P-EVEN | Positive(+) LVDS differential first 1 data(A port)  |
| 16 | Y1M-EVEN | Negative(-) LVDS differential first 1 data(A port)  |
| 17 | YOP-EVEN | Positive(+) LVDS differential first 0 data(A port)  |
| 18 | Y0M-EVEN | Negative(-) LVDS differential first 0 data(A port)  |
| 19 | GND      | Ground                                              |
| 20 | Y3P-ODD  | Positive(+) LVDS differential second 3 data(B port) |
| 21 | Y3M-ODD  | Negative(-) LVDS differential second 3 data(B port) |
| 22 | YCP-ODD  | Positive(+) LVDS differential second Clock(B port)  |
| 23 | YCM-ODD  | Negative(-) LVDS differential second Clock(B port)  |
| 24 | Y2P-ODD  | Positive(+) LVDS differential second 2 data(B port) |
| 25 | Y2M-ODD  | Negative(-) LVDS differential second 2 data(B port) |
| 26 | GND      | Ground                                              |
| 27 | Y1P-ODD  | Positive(+) LVDS differential second 1 data(B port) |
| 28 | Y1M-ODD  | Negative(-) LVDS differential second 1 data(B port) |
| 29 | YOP-ODD  | Positive(+) LVDS differential second 0 data(B port) |
| 30 | Y0M-ODD  | Negative(-) LVDS differential second 0 data(B port) |

#### J901: DVI-D Connector

| Pin No. | Symbol            | Description                             |
|---------|-------------------|-----------------------------------------|
| 1       | TMDS DATA2-       | TMDS DATA2 Differential Negative Signal |
| 2       | TMDS DATA2+       | TMDS DATA2 Differential Positive Signal |
| 3       | TMDS DATA2 Shield | Shield for TMDS Channel #2              |
| 4       | NC                | No Connection                           |
| 5       | NC                | No Connection                           |
| 6       | DDC Clock         | The Data Line for the DDC Interface     |
| 7       | DDC Data          | The Clock Line for the DDC Interface    |
| 8       | NC                | No Connection                           |
| 9       | TMDS DATA1-       | TMDS DATA1 Differential Negative Signal |

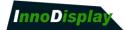

| -  | I                 |                                              |
|----|-------------------|----------------------------------------------|
| 10 | TMDS DATA1+       | TMDS DATA1 Differential Positive Signal      |
| 11 | TMDS DATA1 Shield | Shield for TMDS Channel #1                   |
| 12 | NC                | No Connection                                |
| 13 | NC                | No Connection                                |
| 14 | +5V Power         | +5 Volt signal for EDID (Un-powered Monitor) |
| 15 | GND(for +5V)      | Ground for +5 Volt Power pin, Sync return    |
| 16 | HPD               | Identify the presence of a monitor           |
| 17 | TMDS DATA0-       | TMDS DATA0 Differential Negative Signal      |
| 18 | TMDS DATA0+       | TMDS DATA0 Differential Positive Signal      |
| 19 | TMDS DATA0 Shield | Shield for TMDS Channel #0                   |
| 20 | NC                | No Connection                                |
| 21 | NC                | No Connection                                |
| 22 | TMDS CLOCK Shield | Shield for TMDS Clock differential Pair      |
| 23 | TMDS CLOCK+       | TMDS DATA0 Differential Positive Signal      |
| 24 | TMDS CLOCK-       | TMDS DATA0 Differential Negative Signal      |

#### J902: Input DC Power Connector

| Pin No. | Symbol | Description |
|---------|--------|-------------|
| 1       | 12V    | 12V         |
| 2       | 12V    | 12V         |
| 3       | N.C    | N.C         |
| 4       | GND    | Ground      |
| 5       | GND    | Ground      |

#### J905 : Output Dc power Connector(SMD Type Board Option)

| Pin No. | Symbol | Description |
|---------|--------|-------------|
| 1,2     | 12V    | 12V         |
| 3       | GND    | Ground      |
| 4,5     | 5V     | 5V          |

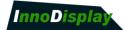

### J906 : OSD control Connector(SMD Type Board option)

| Pin No. | Symbol | Description                |
|---------|--------|----------------------------|
| 1       | VCC    | +5V power for IR sensor    |
| 2       | IRQ    | Infrared rays signal line. |
| 3       | LED2   | RED LED                    |
| 4       | LED1   | GREEN LED                  |
| 5       | GND    | Ground                     |
| 6       | KEY1   | Up, Power                  |
| 7       | KEY0   | Menu, Select, Down         |

#### J907 : Output Dc power Connector

| Pin No. | Symbol | Description |
|---------|--------|-------------|
| 1,2     | 12V    | 12V         |
| 3       | GND    | Ground      |
| 4,5     | 5V     | 5V          |

#### J908 : RGB Signal Input Connector(SMD Type Board option)

| Pin No. | Symbol    | Description                          |  |  |  |
|---------|-----------|--------------------------------------|--|--|--|
| 1       | HSYNC     | Horizontal Sync                      |  |  |  |
| 2       | GND       | Ground                               |  |  |  |
| 3       | VSYNC     | Vertical Sync                        |  |  |  |
| 4       | NC        | No Connection                        |  |  |  |
| 5       | BLUE      | Blue Analog Input Signal             |  |  |  |
| 6       | BLUE GND  | Ground for Blue Analog Input Signal  |  |  |  |
| 7       | GREEN     | Green Analog Input Signal            |  |  |  |
| 8       | GREEN GND | Ground for Green Analog Input Signal |  |  |  |
| 9       | RED       | Red Analog Input Signal              |  |  |  |
| 10      | RED GND   | Ground for Red Analog Input Signal   |  |  |  |
| 11      | SCL       | Serial Clock Line for DDC            |  |  |  |
| 12      | SDA       | Serial Data Line for DDC             |  |  |  |
| 13      | A-DET     | No Connection                        |  |  |  |

#### **CN104 : OSD control Connector**

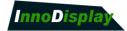

| Pin No. | Symbol | Description                |
|---------|--------|----------------------------|
| 1       | VCC    | +5V power for IR sensor    |
| 2       | IRQ    | Infrared rays signal line. |
| 3       | LED2   | RED LED                    |
| 4       | LED1   | GREEN LED                  |
| 5       | GND    | Ground                     |
| 6       | KEY1   | Up, Power                  |
| 7       | KEY0   | Menu, Select, Down         |

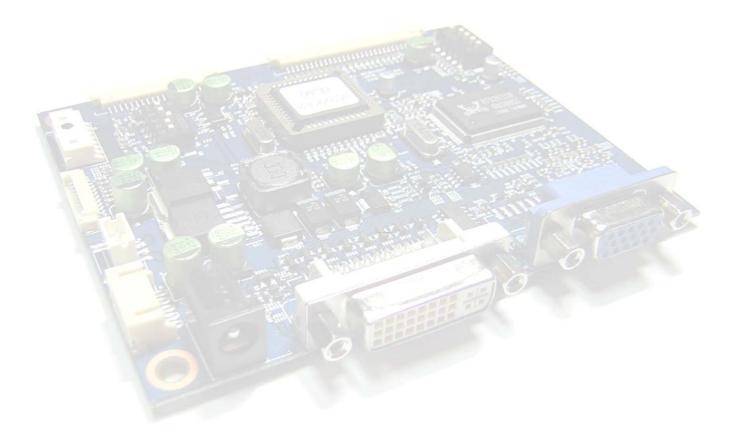

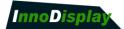

### 9.3 On/Off Switch Assignment

#### Panel Type setting switch

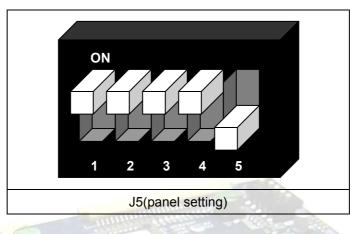

#### Standard Panel Jumper Setting

| -   | Resolution setting |            |       |        | Mode    | setting  |        |           |
|-----|--------------------|------------|-------|--------|---------|----------|--------|-----------|
|     | 2                  | resolution | 3(LVD | S MAP) | 4(Color | r depth) | 5(Sigr | nal type) |
| ON  | ON                 | VGA        | ON    | Shift  |         | Chit     | ON     | Special   |
| ON  | OFF                | SVGA       | - ON  | Shint  | ON      | 6bit     | ON     |           |
| OFF | ON                 | XGA        | OFF   | Normal | OFF     | Obit     | OFF    | Normal    |
| OFF | OFF                | SXGA       | OFF   | Normal | OFF     | 8bit     | OFF    | Normal    |

#### **Special Panel Jumper Setting**

If any certain display can not be driven as per Standard Panel Jumper Setting, then please check below different panel setting per each panel and re-set the jumper to drive properly

| No. | 1 | 2 | 3 | 4 | 5 | Panel name                | Vendor    | Resolution | Remark |
|-----|---|---|---|---|---|---------------------------|-----------|------------|--------|
| 1   | 1 | 1 | 1 | 1 | 1 | 640*480 LVDS 6bit         |           |            |        |
| 2   | 1 | 1 | 1 | 0 | 1 | 1024*768 LVDS 6bit        |           |            |        |
| 3   | 1 | 1 | 0 | 1 | 1 | 1280*800 LVDS 6bit        |           |            |        |
| 4   | 1 | 1 | 0 | 0 | 1 | LB064 TTL 6bit            | LG        | 640*480    |        |
| 5   | 1 | 0 | 1 | 1 | 1 | HT10X21 LVDS 6bit         | BOE HYDIS | 1024*768   |        |
| 6   | 1 | 0 | 1 | 0 | 1 | 800*480 LVDS 6bit         |           |            |        |
| 7   | 1 | 0 | 0 | 1 | 1 | 800*600 LVDS 6bit         |           |            |        |
| 8   | 1 | 0 | 0 | 0 | 1 | 1280*1024 LVDS 8bit Shift |           |            |        |
| 9   | 0 | 1 | 1 | 1 | 1 | 1280*768 LVDS 8bit        |           |            |        |
| 10  | 0 | 1 | 1 | 0 | 1 | 1366*768 LVDS 8bit        |           |            |        |
| 11  | 0 | 1 | 0 | 1 | 1 | 1920*1200 LVDS 8bit       |           |            | Option |

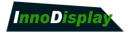

| 12 | 0 | 1 | 0 | 0 | 1 | 1400*1050 LVDS 8bit        |  |
|----|---|---|---|---|---|----------------------------|--|
| 13 | 0 | 0 | 1 | 1 | 1 | 1680*1050 LVDS 6bit Shift  |  |
| 14 | 0 | 0 | 1 | 0 | 1 | 1400*900 LVDS 6bit Shift   |  |
| 15 | 0 | 0 | 0 | 1 | 1 | 1680*1050 LVDS 8bit Normal |  |
| 16 | 0 | 0 | 0 | 0 | 1 | 1400*900 LVDS 8bit Normal  |  |
| 17 |   |   |   |   |   |                            |  |

\*J5(ON=1, OFF=0)

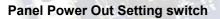

|           | Power      |        | S       | witch N | C. C. S. S. S. S. S. S. S. S. S. S. S. S. S. |     |                                            |
|-----------|------------|--------|---------|---------|----------------------------------------------|-----|--------------------------------------------|
| ON        | Setting    | 1      | 2       | 3       | 4                                            | 5   | CAUTION: Incorrect setting can damage      |
|           | 3.3V       | on     | off     | off     | off                                          | off | panel.                                     |
|           | 5.0V       | off    | off     | on      | off                                          | off | Please make sure to check the panel specs. |
| 1 2 3 4 5 | 12V        | off    | off     | off     | off                                          | on  |                                            |
|           | J7(Panel p | ower s | etting) |         |                                              |     |                                            |

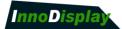

## **10. CONTROLLER DIMENSIONS**

(unit : mm)

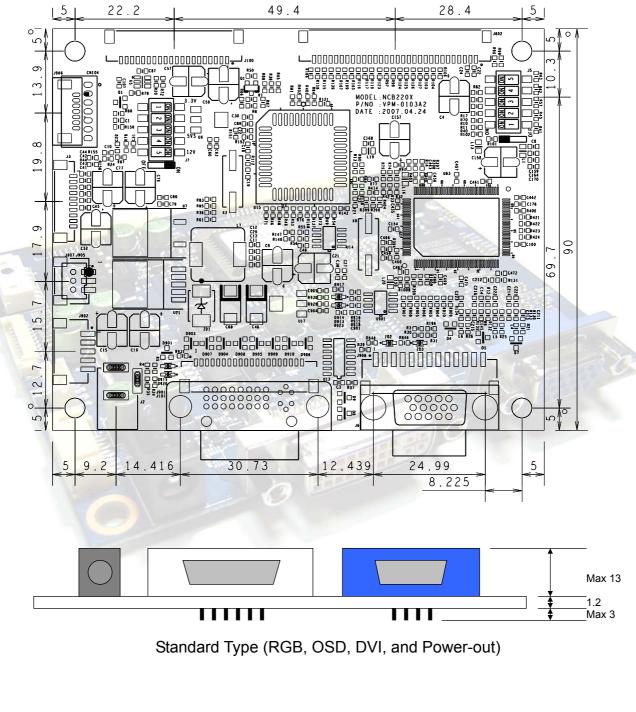

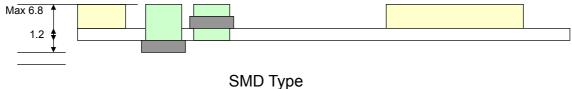

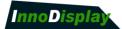

## **11. APPLICATION NOTES**

#### **INVERTER CONNECTION**

There are 3 potential issues to consider with inverter connection:

- Power
- ON/OFF
- Brightness (DIM-ADJ)

Inverter power: This should be matched with the inverter specification.

**Inverter ON/OFF:** This is a pin provided on some inverter for ON/OFF function and is used by this panel controller for VESA DPMS compliance. If the inverter does not have on/off pin or the on/off pin is not used DPMS will not operate. Pin 5 should be matched to the inverter specification for the ON/OFF pin.

**Brightness Dimming control:** NCB220E controller boards are analog dimming control method. And it is important to consider the specifications for the inverter to be used.

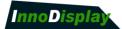

## **12. TROUBLESHOOTING**

#### General

A general guide to troubleshooting of a flat panel display system, worthy of considering the system as separate elements, such as:

- Controller (jumpers, PC settings)
- ▶ Panel (controller, cabling, connection, panel, PC settings)
- Backlight (inverter, cabling, connection, panel, Pc settings)
- Cabling
- Computer system (display settings, operating system)

Through checking the system step-by-step cross with instruction manuals and a process of elimination to isolate the problem it is usually possible to clearly identify the problem area.

#### No image:

- If the panel backlight is not working it may still be possible to see just some image.
- A lack of image is most likely to be caused by incorrect connection, lack of power, failure to provide a signal or incorrect graphic card settings.

#### Image position:

If it is impossible to position the image correctly, the image adjustment controls will not move the image far enough, then test using another graphics card. This situation can occur when a graphic card is not close to standard timing or when something is in the graphics line that may affect the signal such as a signal splitter (please note that normally a signal splitter will not have any adverse effect).

Image appearance:

- A faulty panel can have blank lines, failed sections, flickering or flashing display.
- Incorrect graphic card refresh rate, resolution or interlaced mode will probably cause the image to be the wrong size, to scroll to, flicker badly or possibly even no image.
- Incorrect jumper settings on the controller may cause everything from incorrect image viewing to total failure.

**CAUTION**: Do not set the panel power input incorrectly.

Sparkling on the display: faulty panel signal cable.

#### Backlight:

Items to check include: Power input, controls, inverter and Tubes generally in this order.

If half the screen is dimmer than the other half:

• Check cabling for the inverter.

Also:

If system does not power down when there is a loss of signal.

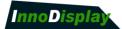

## 13. ACCESSORY

This board requires several accessories to build a complete display unit. **Innodisplay** can provide standard accessory for this board as below.

| No. | Items            | Part No.                 | Ex) LG Philips LM150X08 |  |  |
|-----|------------------|--------------------------|-------------------------|--|--|
| 1   | LCD signal cable | VSC-Panel Part NoCm      | VSC-LM150X08-30         |  |  |
| 2   | Inverter         | Part no. of Manufacturer | DS-1305WK               |  |  |
| 3   | Inverter cable   | VIC-Inverter Part NoCm   | VIC-DS1305WK-20         |  |  |
| 4   | OSD Board        | NOB005P                  | NOB005P                 |  |  |
| 5   | OSD Cable        | VOC-OSD B/D-Cm           | VOC-NOB005P-20          |  |  |

- \* VSC: LCD Signal Cable
- VIC: Inverter Interface Cable
- VOC: OSD Board Cable
- Cm : Cable length(unit: Cm)

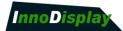

#### 13.1 OSD Board

The OSD (On Screen Display) provides certain functions to have clear image and others. This board supports 5 buttons OSD operation as a standard. The control functions defined on OSD operation are as below. (unit: mm)

#### Appearance

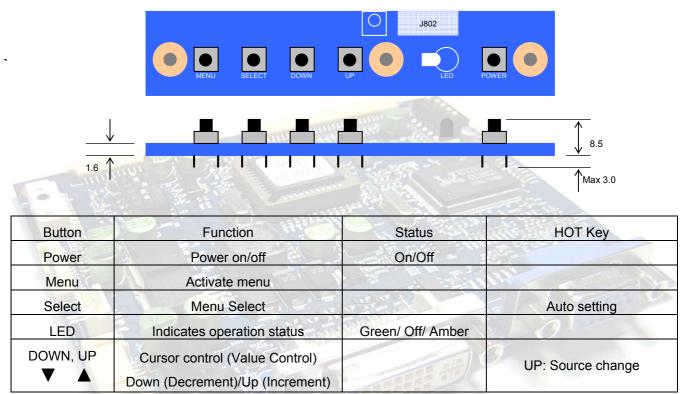

#### J1: OSD control connector

| Pin No. | Symbol | Description                |
|---------|--------|----------------------------|
| 1       | KEY0   | Menu, Select, Down         |
| 2       | KEY1   | Up, Power                  |
| 3       | GND    | Ground                     |
| 4       | LED1   | GREEN LED                  |
| 5       | LED2   | RED LED                    |
| 6       | IRQ    | Infrared rays signal line. |
| 7       | VCC    | +5V power for IR sensor    |